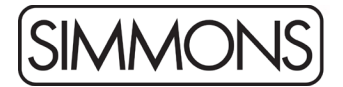

## **Simmons SD600 Firmware Release Notes**

To update your SD600 module:

*Note: This will reset any settings and user kits you have in the module*

- 1. Connect a USB cable from your computer to the module.
- 2. Open *Simmons Flash Upload* for Mac or Windows, available from the [Simmons website.](http://simmonsdrums.net/downloads/)
- 3. (Windows version) Choose the SD600 module from the drop-down menu.
- 4. The software should alert you that the module is connected and will report the current firmware version.
- 5. Click the Browse button in the application and select the file that you downloaded. The update file needs to be Un-Zipped and should end with ".bin"
- 6. Click Update.
- 7. When the update is complete, disconnect the power to the module and then plug it back in.
- 8. Hold + and while powering on to reset the module.

Changes in Firmware Version 20200829:

- The choke sensor now sends an aftertouch message over MIDI for use with virtual instruments
- The song recorder was not recording Tom 4, this has been fixed.

Changes in Firmware Version 20190621:

- An assignable MIDI note number has been added for the half-open hi hat
- Assignable MIDI note numbers are saved when power is switched off.

Changes in Firmware Version 20181213:

• First release